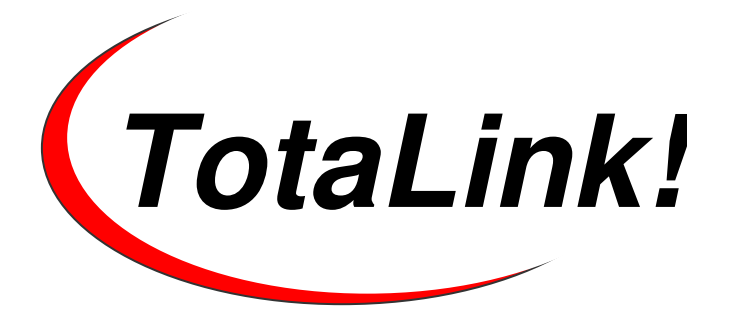

**Merchant Processing Software** 

# **XML Guide**

**Use this guide to ensure a successful and worry-free implementation.** 

**Version 2.0** • **Revision 2 February 26, 2008** 

Copyright  $@$  2008 by Total Computing Solutions, LLC. All rights reserved. Reproduction rights granted for internal use only in compliance with end-user or VAR licensing terms.

Technical Support 801-796-7600, FAX 801-756-1576

# **Table of Contents**

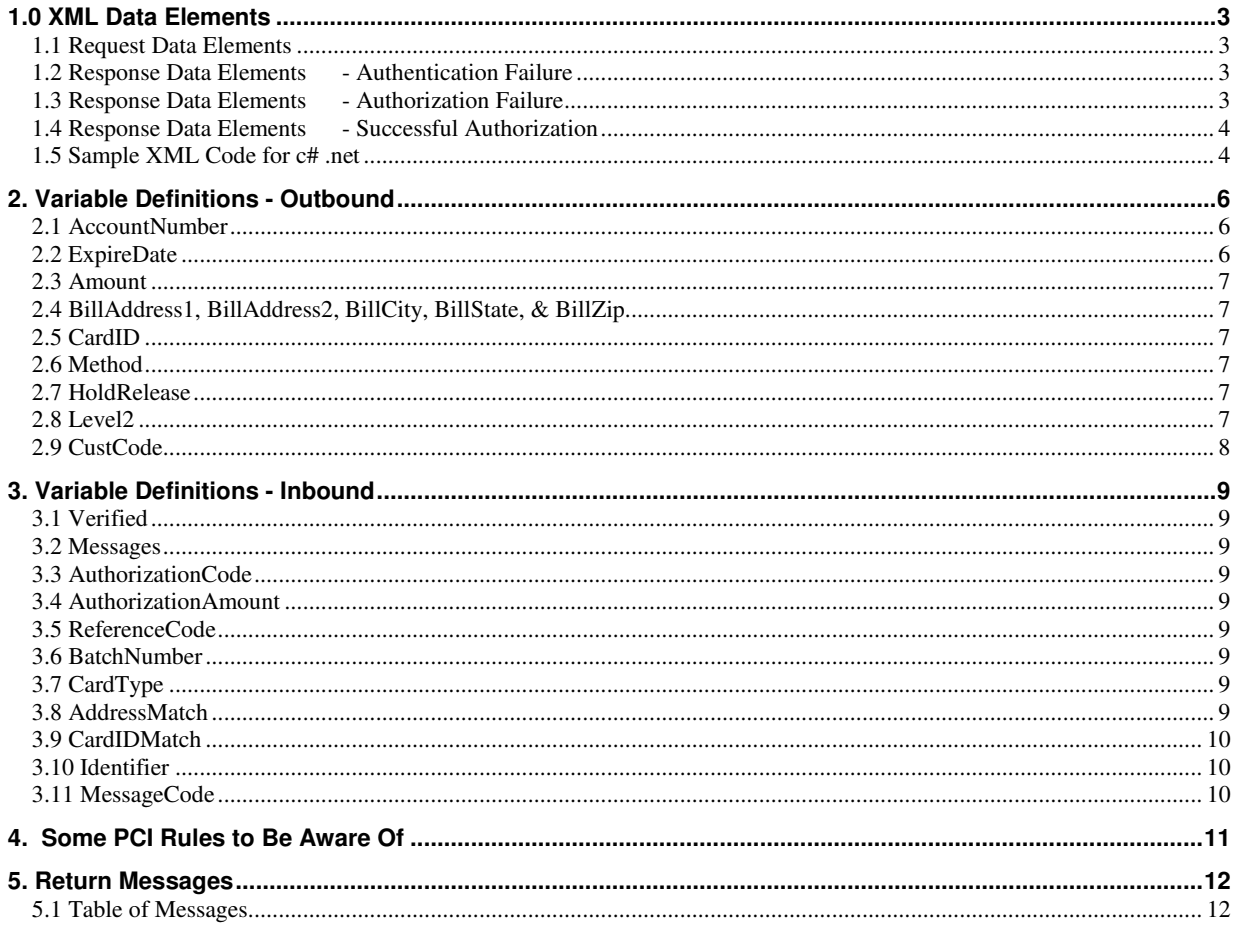

# **TotaLink XML Guide**

# **1.0 XML Data Elements**

# **1.1 Request Data Elements**

<?xml version="1.0" encoding="UTF-16"?> [blank line] [blank line] <TLTransaction> <TLRequest> <UserCode>xx99999</UserCode> <Password>Wunderbar</Password> <MerchantID>783344333-1</MerchantID> <Date>10/12/2004</Date> <TerminalID>01</TerminalID> <Ticket>101-8877</Ticket> <AccountNumber>4012000010000</AccountNumber> <ExpireDate>1004</ExpireDate> <Amount>109.25</Amount> <BillAddress1>814 Bamberger Dr Ste A 84003</BillAddress> <BillAddress2>Tommy Smith</BillAddress2> <BillCity>PROVO</BillCity> <BillState>UT</BillState> <BillZip>84601</BillZip> <CardID>999</CardID> <Method>N</Method> <HoldRelease>H<HoldRelease> <Level2>PO1288221</Level2> <CustCode>9999</CustCode> <ValidAddressOnly></ValidAddressOnly> </TLRequest> </TLTransaction>

# **1.2 Response Data Elements - Authentication Failure**

<TLTransaction> <TLResponse> <Verified>0</Verified> <Messages>Missing "TLRequest" element</Messages> </TlResponse> </TLTransaction>

# **1.3 Response Data Elements - Authorization Failure**

<TLTransaction> <TLResponse> <Verified>0</Verified> <Messages>Invalid Account Length</Messages> <AuthorizationCode/> <AuthorizationAmount>0.00</AuthorizationAmount>

```
 <ReferenceCode/> 
        <BatchNumber/> 
        <CardType/> 
       <Identifier/> 
       <AddressMatch>434 S 700 W UNIT 9 PROVO UT 84601</AddressMatch> 
       <CardIDMatch>XXX</CardIDMatch> 
       <MessageCode>V33</MessageCode> 
    </TLResponse> 
</TLTransaction>
```
# **1.4 Response Data Elements - Successful Authorization**

<TLTransaction>

```
 <TLResponse> 
  <Verified>1</Verified> 
  <Messages>Charge Accepted.</Messages> 
  <AuthorizationCode>PREATH</AuthorizationCode> 
  <AuthorizationAmount>0.00</AuthorizationAmount> 
  <ReferenceCode>805700500061</ReferenceCode> 
  <BatchNumber>319</BatchNumber> 
  <CardType>Visa</CardType> 
  <Identifier>99*14579*99*61985.563*1</Identifier> 
  <AddressMatch>NO</AddressMatch> 
  <CardIDMatch>Y</CardIDMatch> 
  <MessageCode>D20</MessageCode> 
 </TLResponse>
```
</TLTransaction>

The URL for sending the XML is https://ssl.tlgateway.com/app.exe/TLREQUEST

# **1.5 Sample XML Code for c# .net**

//build your xml document, and send to the method GetCCAuth

```
string appsurl = "https://ssl.tlgateway.com/app.exe/TLREQUEST?PACKET="; 
XmlDocument tmpDoc = new XmlDocument(); 
     tmpDoc1.LoadXml("<?xml version=\"1.0\" encoding=\"UTF-8\"?><TLTransaction><TLRequest><UserCode>" + merchuser + 
     "</UserCode><Password>" + merchpass + "</Password><CustCode>" + custcode + "</CustCode><MerchantID>" + merchid 
+ 
     "</MerchantID><AccountNumber>" + tbPayCCNumber.Text + "</AccountNumber><ExpireDate>" + expdate + 
"</ExpireDate><Amount>1.00</Amount><Date>" 
 + System.DateTime.Today.ToShortDateString() + "</Date><BillAddress1>" + bill1 + "</BillAddress1><BillAddress2>" + bill2 + 
 "</BillAddress2><BillCity>" + billcity + "</BillCity><BillState>" + billstate + "</BillState><BillZip>" + billzip +
```

```
 "</BillZip><CardID>" + tbPayCIDNumber.Text + "</CardID><Method>A</Method></TLRequest></TLTransaction>");
```
XmlDocument ccdoc = GetCCAuth(tmpDoc1, appsurl);

```
//Method to Get Auth, pass xmlDocument, and the url to post to 
public XmlDocument GetCCAuth(XmlDocument xDoc, string URL)
```

```
 { 
   try 
   { 
      // get the data from the xml document into a byte stream 
      Byte[] bdata = System.Text.Encoding.UTF8.GetBytes(xDoc.OuterXml); 
      // instantiate a web client 
     System.Net.WebClient wc = new System.Net.WebClient();
      Byte[] bresp; 
      // add appropriate headers 
      wc.Headers.Add("Content-Type", "text/xml");
```

```
 // send data to server, and wait for a response 
 bresp = wc.UploadData(URL, bdata); 
       // read the response 
 string resp = System.Text.Encoding.ASCII.GetString(bresp); 
 XmlDocument xresp = new XmlDocument(); 
 xresp.LoadXml(resp); 
 // return the xml document response from the server 
       return xresp;
```
 } catch

```
 { 
 // your error handler 
 //SystemError(); 
 return null;
```
}

}

# **2. Variable Definitions - Outbound**

#### **TABLE 1 - Outbound Variables**

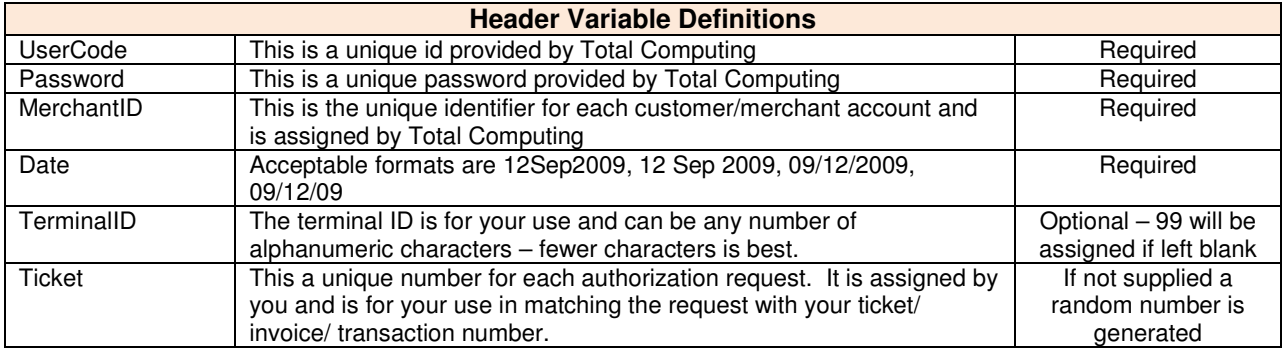

# **TABLE 2 - More Outbound Variables**

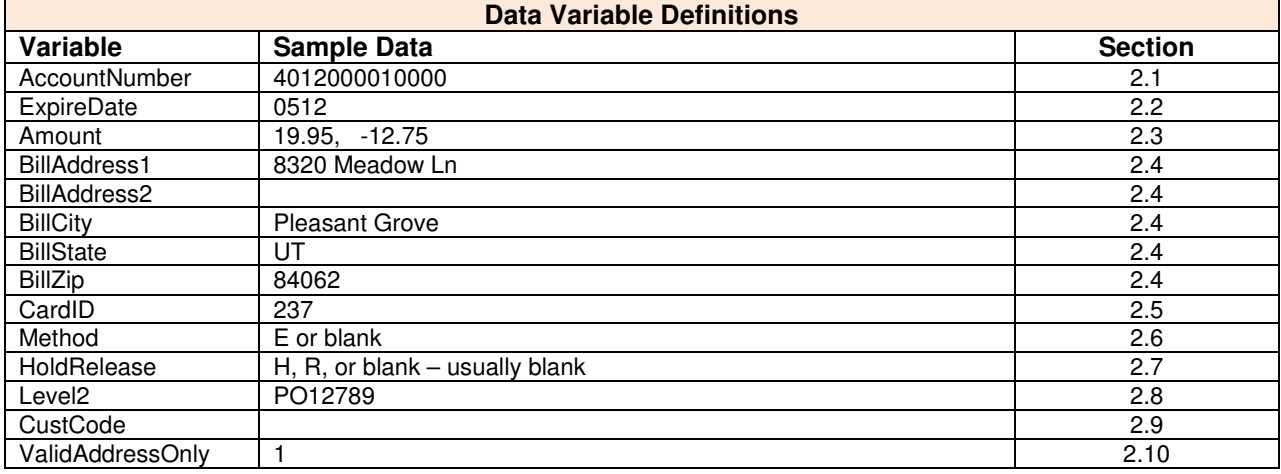

# **2.1 AccountNumber**

Send the un-altered Account Number as entered by your customer.

If you get the data from a MSR device then you must send the track information WITHOUT MODIFYING ANY DATA and TotaLink will process it appropriately. When sending track1 data be sure to send the "B" or "%B" prefix.

Track2 data may also be sent, it is delimited from track1 by a semi-colon (;).

**It is illegal to store the magstripe data. It is illegal to store the AccountNumber unless it is encrypted with standard encryption technologies. You can store the last 4 digits. It is only legal to print the last 4 digits of the account. You cannot print the expiration date.**

# **2.2 ExpireDate**

The only format for this is MMYY. If you are providing MSR data then this field is not applicable.

# **2.3 Amount**

Within this pair of tags you provide the amount of the transaction in the format nn.nn. Where seventeen dollars is presented as 17.00, and forty-four dollars and 12 cents is presented as 44.12.

Returns are handled by send a negative number. For example: -17.43.

This field is not required if this transaction is only for an address verification.

# **2.4 BillAddress1, BillAddress2, BillCity, BillState, & BillZip**

If the card is not present, then you should provide the billing address for a better rate.

If there is MSR data present in the AccountNumber the address data is ignored.

Some clearinghouses only require the ZIP code for AVS-Qualified rates. Check with yours prior to making any assumptions.

# **2.5 CardID**

This is a three or four digit number that is found on the back or front of the card. On Visa it is called CVV2, on MasterCard it is CVC2, on American Express it is CID. Other cards types may not have this feature. Providing this may get you a better rate.

A result of "Y" will come back in the CardID if the CID matches. An "N" will come back if it does not.

#### **It is illegal to store the CardID.**

#### **2.6 Method**

Use **E** for eCommerce, **M** for Mail-Order/Telephone Order, **N** for Card not Present, **P** or blank for POS/Retail, **A** for Address and CardID validation only.

**E-Commerce:** You must provide AccountNumber, ExpireDate. It is recommended that you provide Address and CCV.ID for a better rate. If a charge is rejected then any error messages that would have gone to the screen will be returned in the Messages, instead of displaying them.

#### **Mail-Order/Telephone-Order:** Same as e-Commerce.

**Card Not Present:** It is recommended that you provide Address.

**POS/Retail:** If the account number and expiration date are hand entered it is recommended to provide the CardID. If you pass Address be sure to change the CCV.SOURCE to "N".

**Address and CardID:** You must pass a zero Amount with this flag. This will verify that the card is good and do a CID and/or Address check if that information is provided.

# **2.7 HoldRelease**

**H**=Authorized but Do Not Settle, **R**=Release Hold for settlement. An 'H' here will authorize the amount, but not settle until the same transaction is sent with the 'R' flag. When the release flag is sent you must also send the same MerchantID, Date, TerminalID, Ticket, Identifier, and AccountNumber as the original transaction. The amount may be the same as or less than the authorized amount, but not greater than the authorized amount.

Contact your bank to find the maximum number of days the funds can be held. By default we set this to 7 days in your merchant parameters.

# **2.8 Level2**

If the card or account number being presented is a Commercial Card (sometimes referred to as a Purchasing Card) then a better bank rate can be obtained by entering the customer's purchase information. This is usually something like a PO number or a License Plate number or something else that identifies the purchaser. It will only be used for Commercial Cards. It is best to provide the information if this is normal for your industry.

If the merchant account is through Vital then the maximum number of characters is 17.

# **2.9 CustCode**

Send a customer number if you wish to see it on reports.

# **2.10 ValidAddressOnly**

Send a "1" if you want to limit successful charges to accounts that have and address match. If the address match from TSYS a "NO" then the charge will not go through and the value of "Verified" will be "0".

# **3. Variable Definitions - Inbound**

#### **TABLE 3 – Inbound Variables**

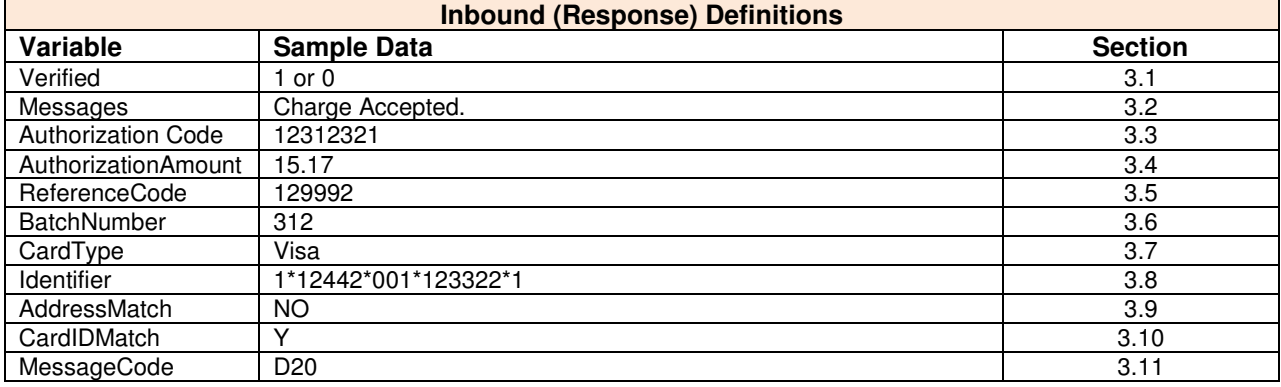

# **3.1 Verified**

**This is the ONLY flag that indicates an accepted charge. A value of "1" indicates the charge is accepted. Any other value is an indication that the charge was not successful.** 

# **3.2 Messages**

Messages corresponding to the response from the clearing house or for errors encountered in pre-processing your data. See Table 4.1.

# **3.3 AuthorizationCode**

This is the Authorization code that the clearinghouse provides IF the card is authorized.

# **3.4 AuthorizationAmount**

The amount that was authorized.

# **3.5 ReferenceCode**

This is the reference code provided by the clearinghouse IF the card is authorized. It is used for reconciliation on disputed charges.

# **3.6 BatchNumber**

The batch number for a verified charged is returned in this field.

# **3.7 CardType**

The card type for the account number is returned here.

# **3.8 AddressMatch**

This will contain either:

EXA – Indicates that the address was an exact match.

ADD – Indicates that only the house number or street were correct.

ZIP – Indicates that the Zip Code was correct.

NO – Indicates that the address did not match. This does not stop the charge from going through. Blank could indicate that an address match was not performed.

# **3.9 CardIDMatch**

This will contain either a Y or an N.

# **3.10 Identifier**

The key to the detail files is store\*date\*register\*transaction\*sequence. This key is passed to you if you want to store it in your database.

# **3.11 MessageCode**

The code to the message file for the Messages returned. See Table 5.1

# **4. Some PCI Rules to Be Aware Of**

This is not a complete list.

You CANNOT do any of the following:

- 1. Store the mag stripe data.
- 2. Store the credit card number.
- 3. Store the CardId.
- 4. Display or Print the credit card number.
- 5. Print the expiration date.

# You CAN:

- 1. Store the credit number using modern encryption technologies.
- 2. Print the last 4 digits of the credit card number.
- 3. Store the last 4 digits of the card number un-encrypted.

# **5. Return Messages**

Below is a table of messages generated by TotaLink program.

# **5.1 Table of Messages**

Error Types:

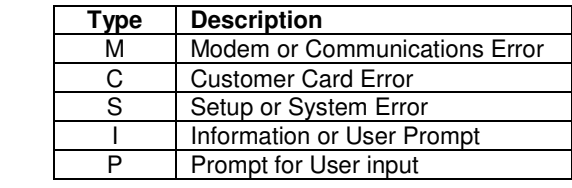

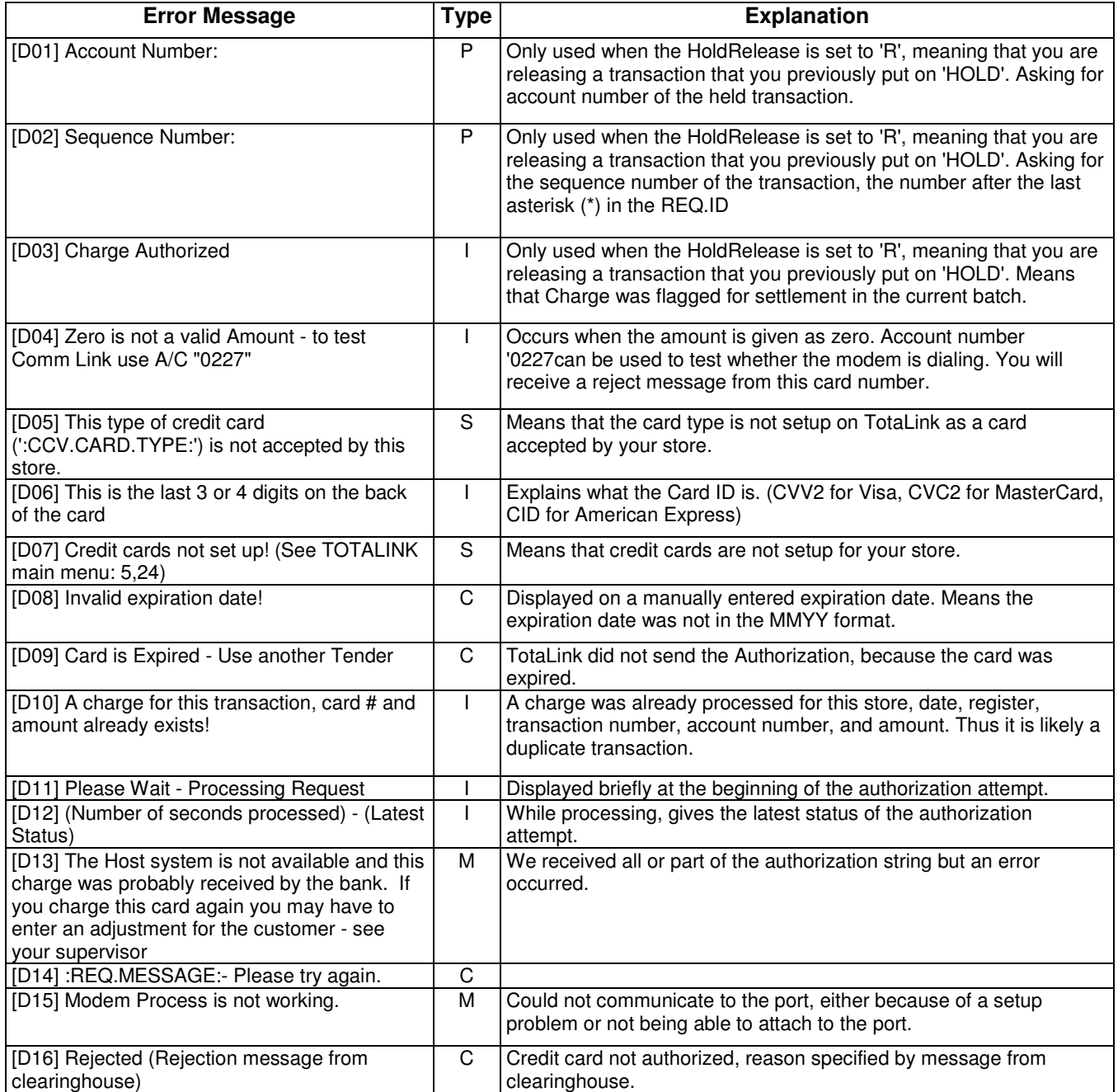

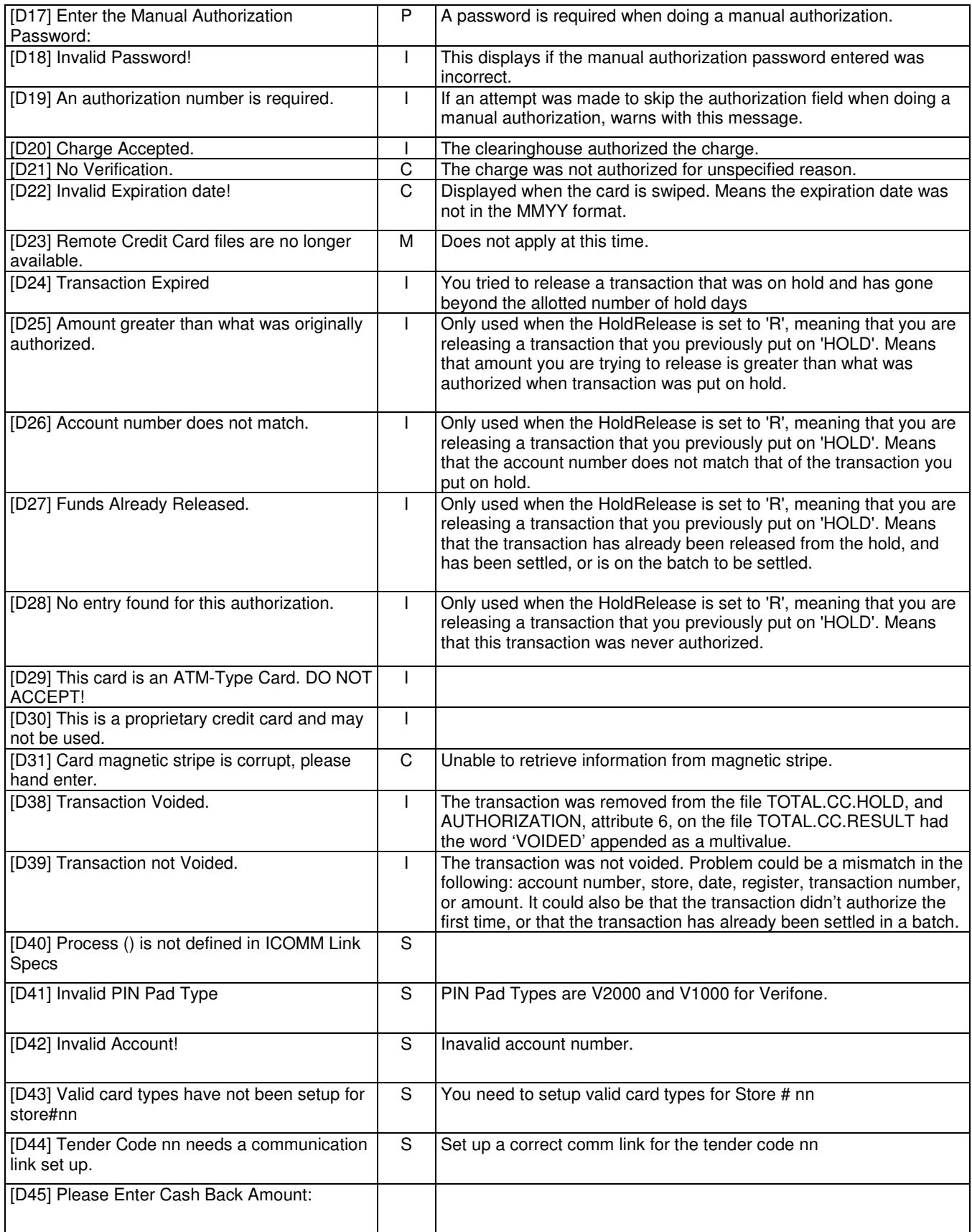

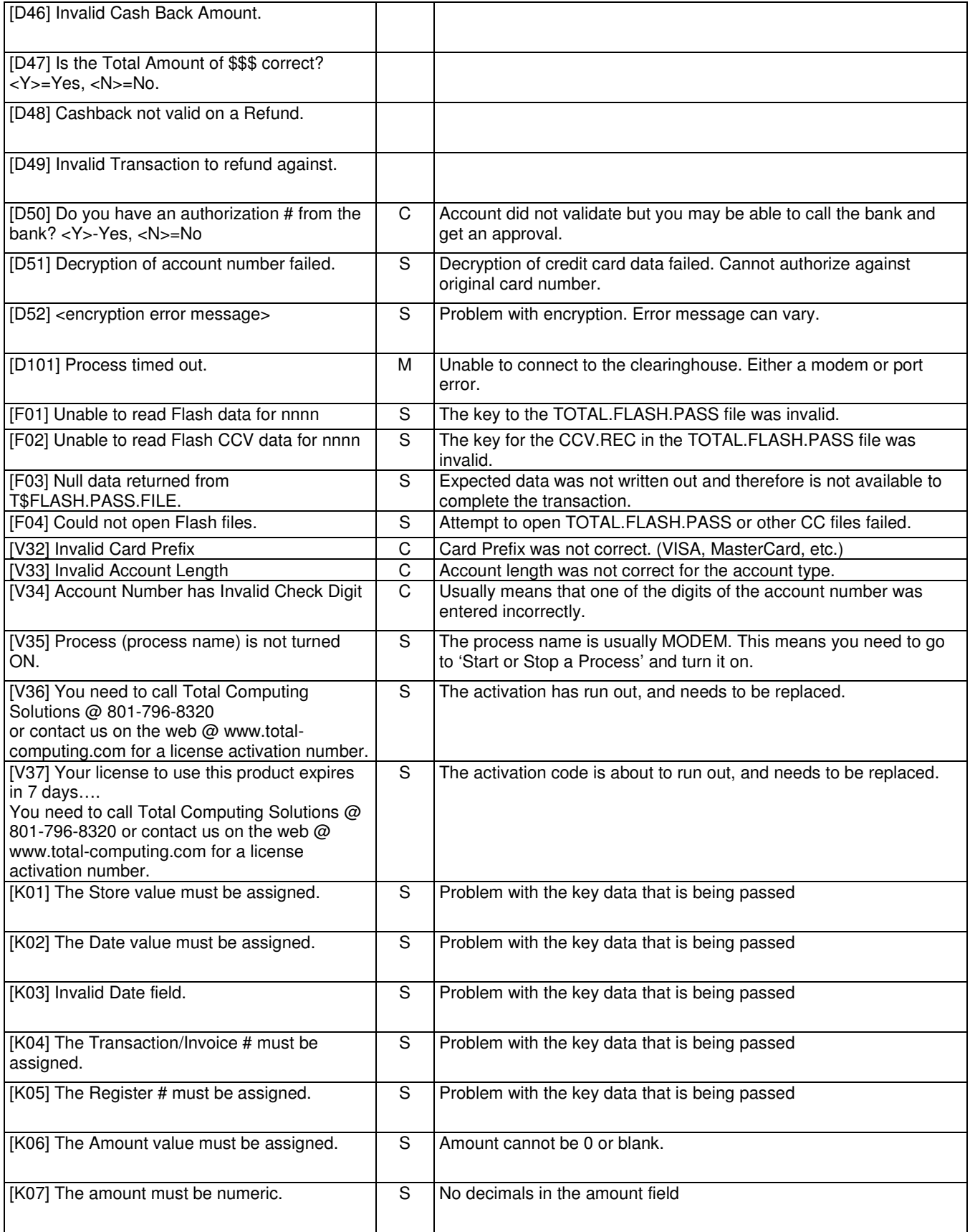

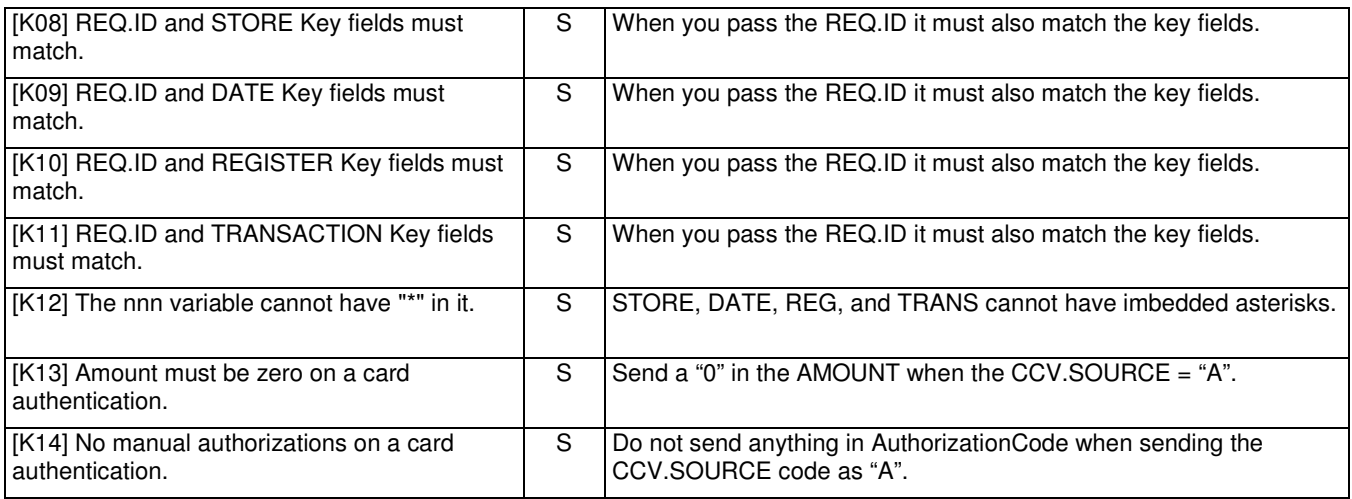

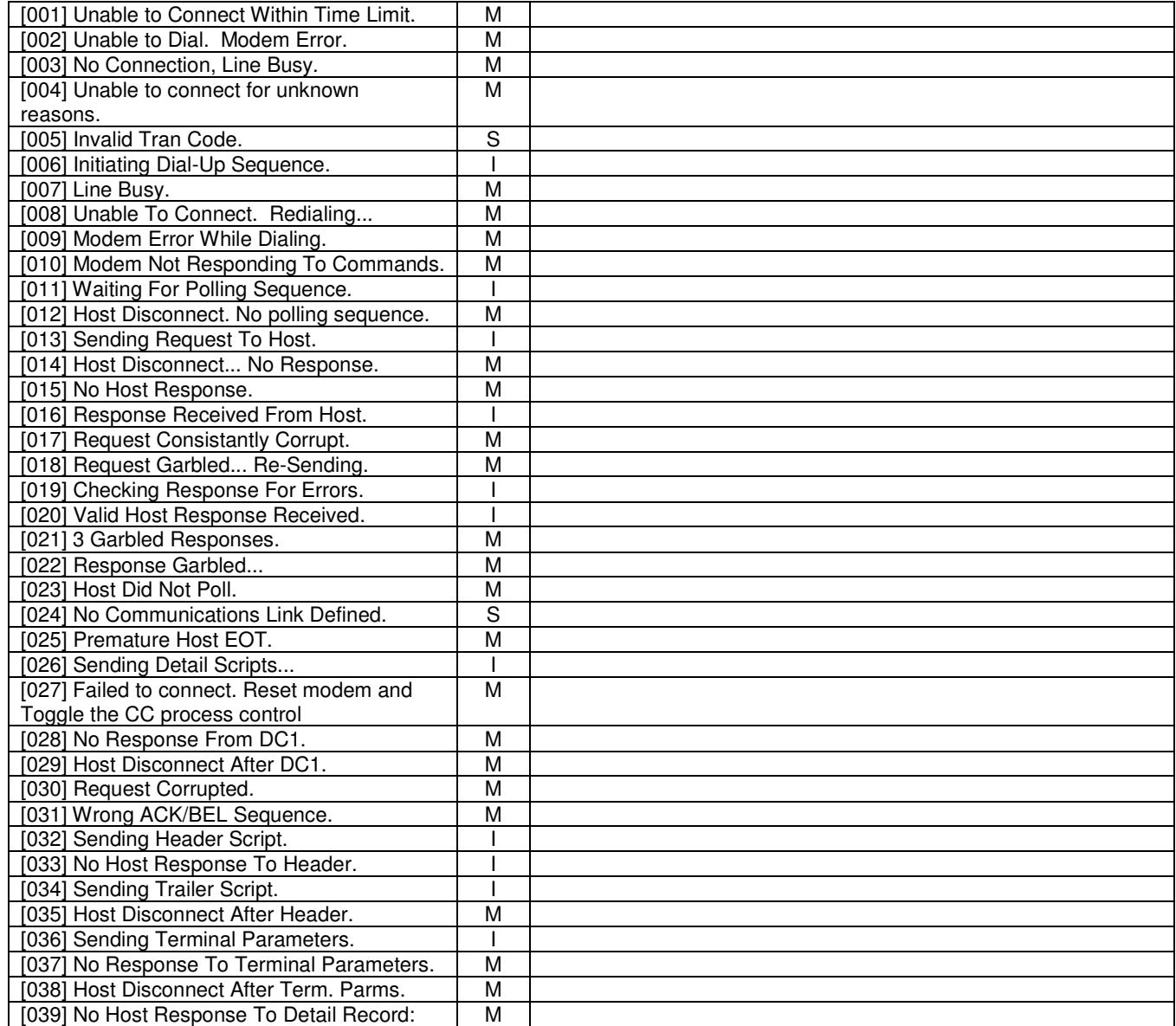

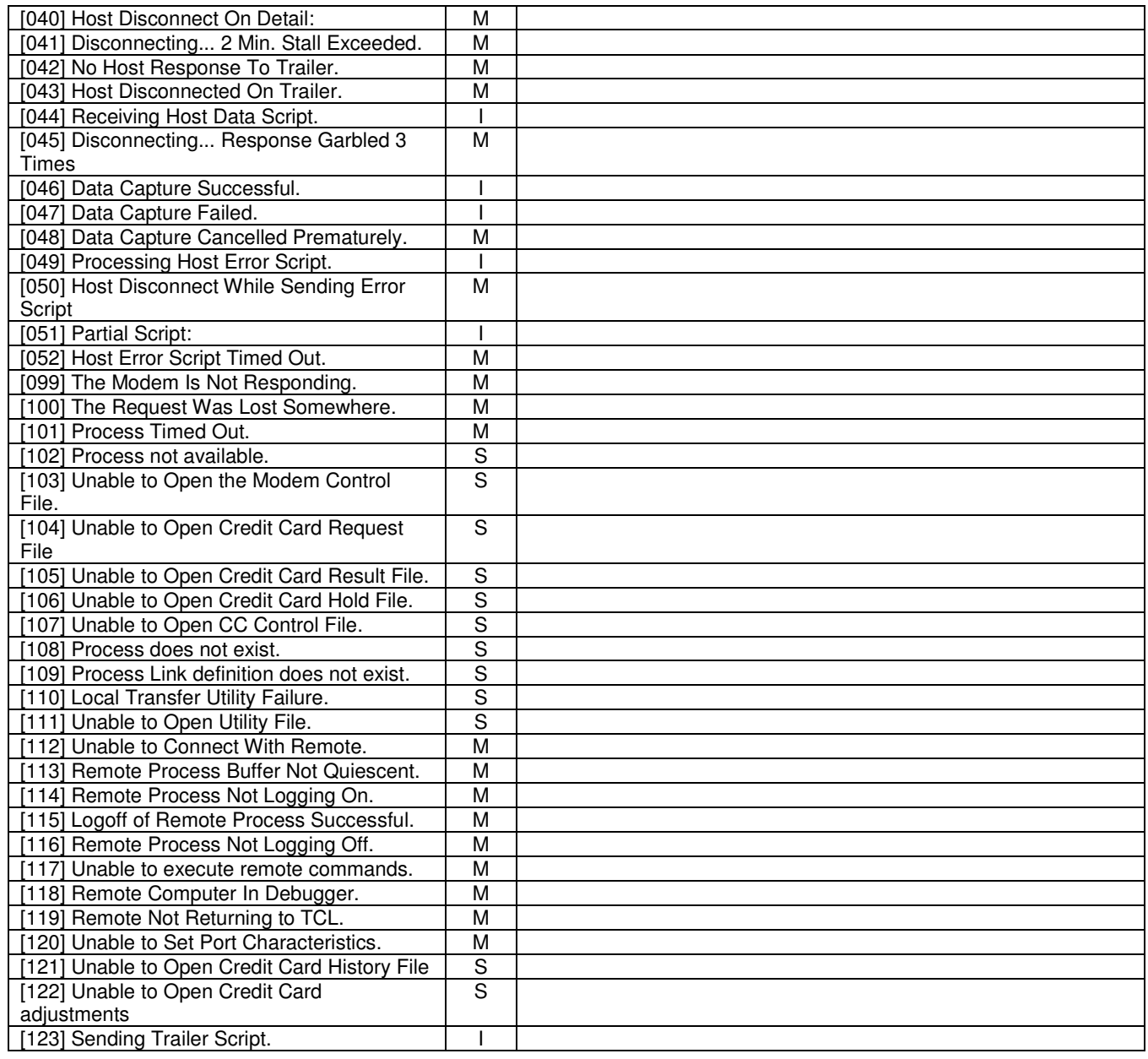